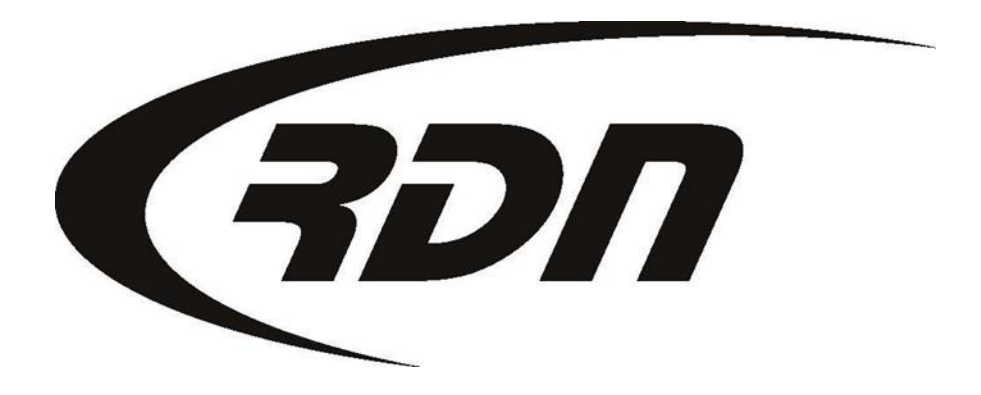

RDN Training: Adding a New Order Contract CONFIDENTIAL

As a Full User of RDN you may enter Orders manually into RDN. This feature is beneficial when you receive an order via fax or email. You may entered into order in RDN to be tracked through the repossession process.

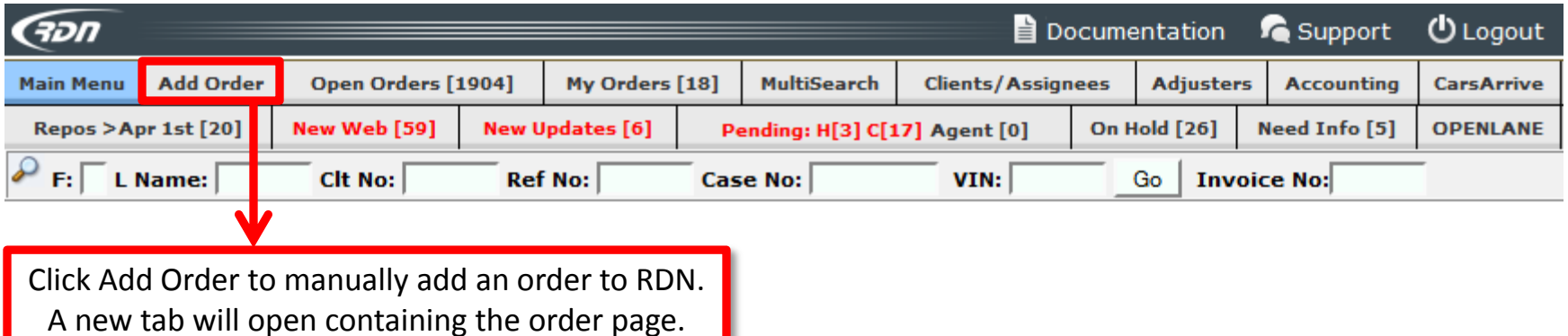

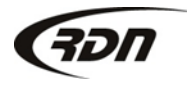

You may now search by On Hold Date when searching by Date Range Criteria.

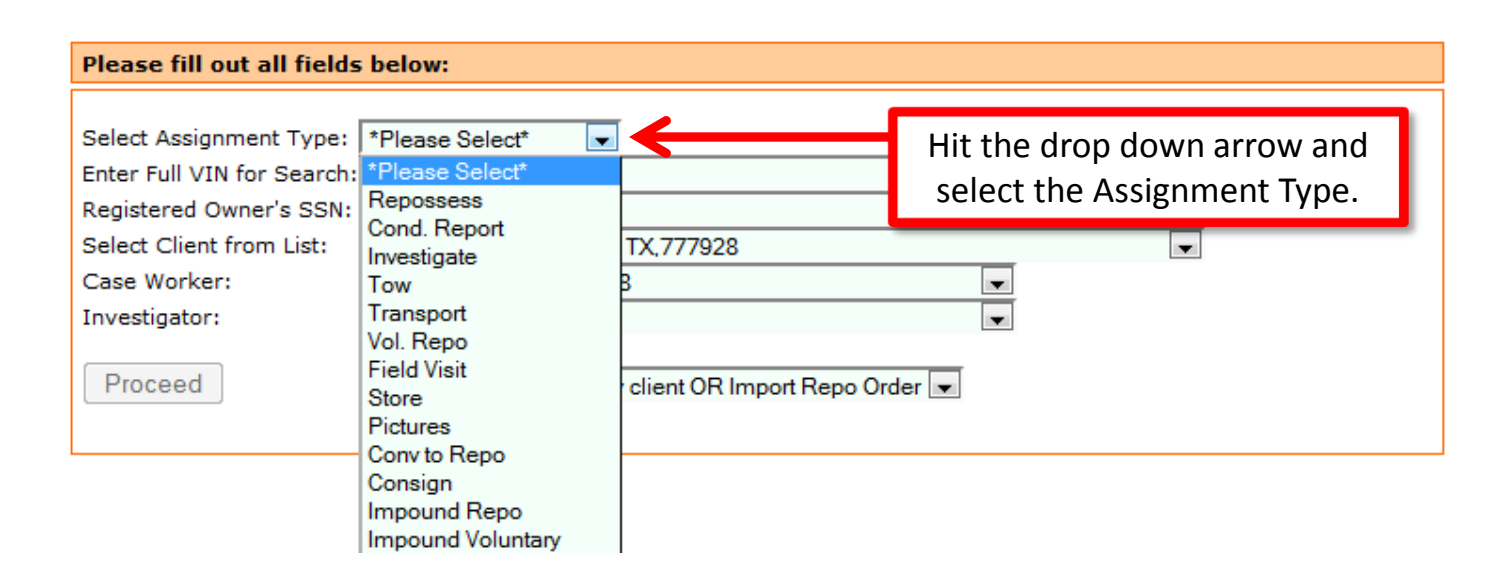

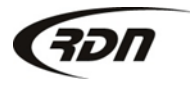

Please fill out all fields below to being your adding order process.

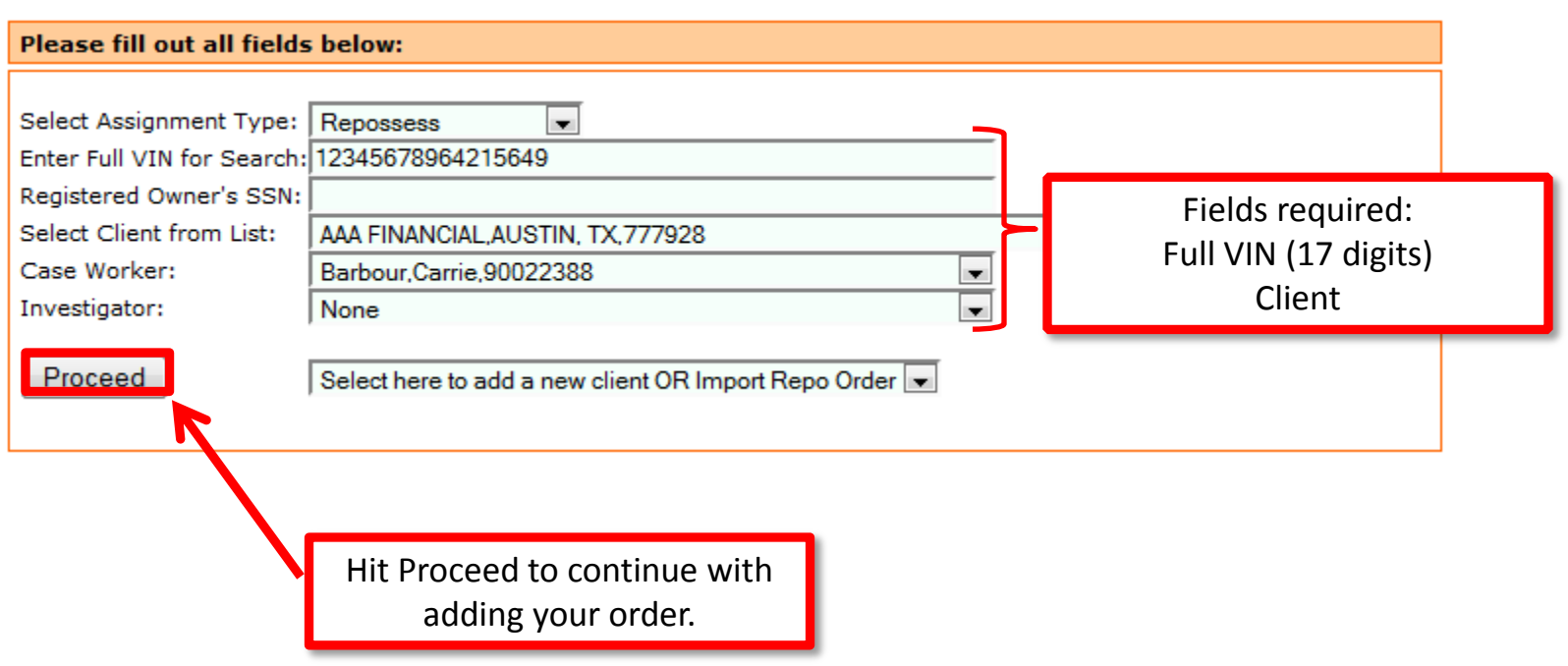

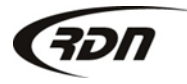

You may now perform bulk actions for Investigators.

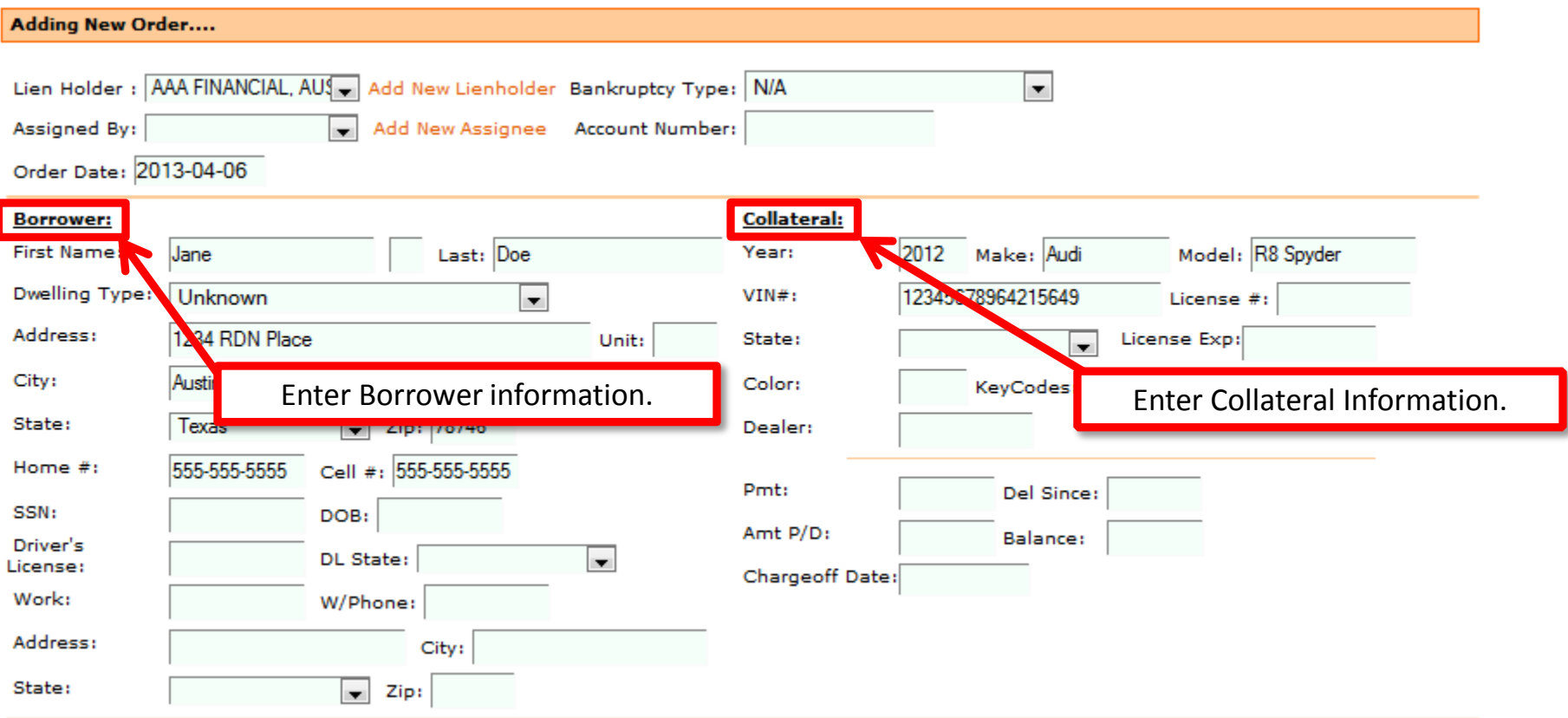

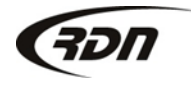

The Storage Lot Number is now displayed on RDN Standard Condition Reports.

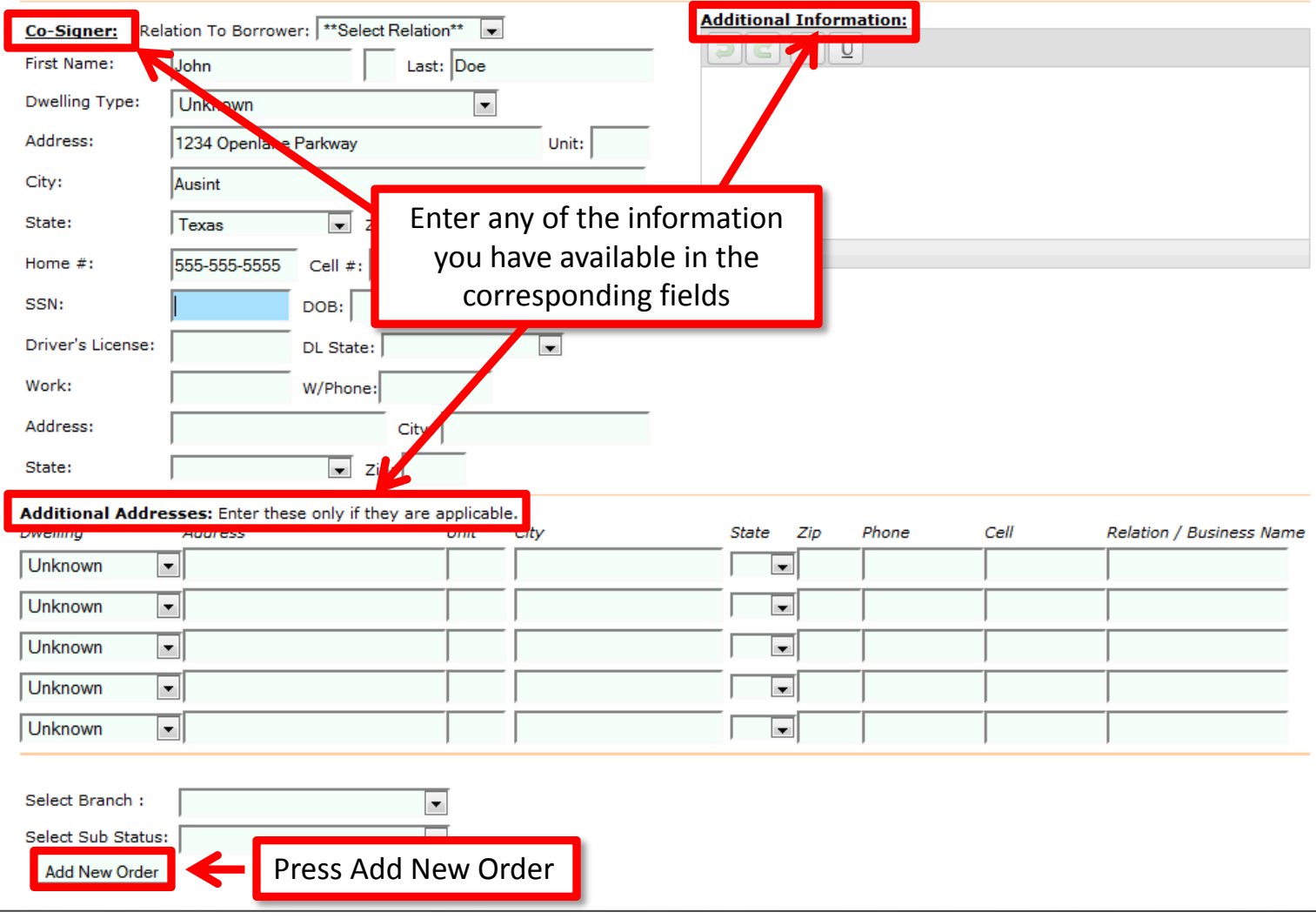

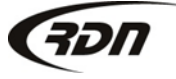

We have color coded the Google Pushpins by Runsheet Priority on the Agent Portal.

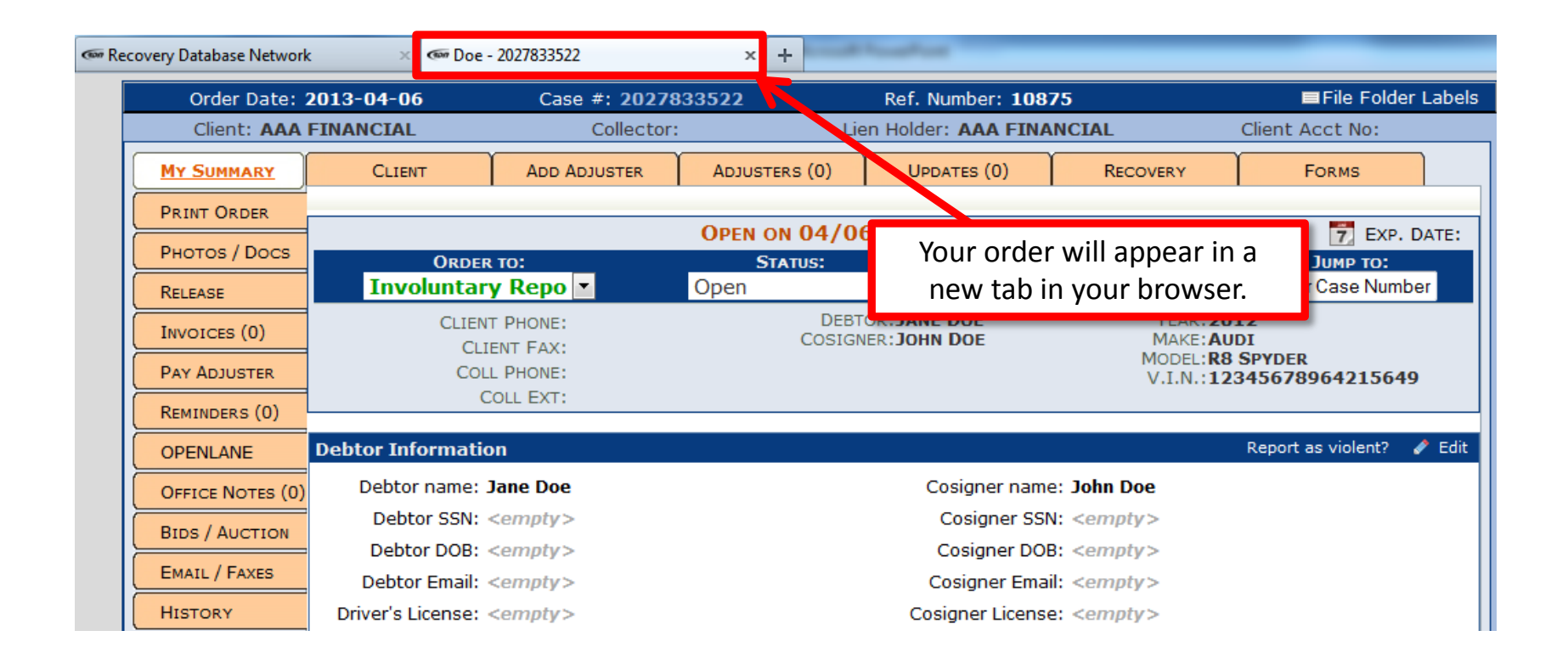

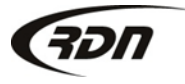

## Questions??

**If you have any questions, please contact RDN Support at 817-204-0298, option 1, or via email: support@recoverydatabase.net.**

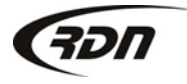